# **Audacious - OLD, PLEASE USE GITHUB DISCUSSIONS/ISSUES - Bug #314**

## **Audacious 3.4 on Ubuntu 13.04: no gapless playing with ALSA output**

July 06, 2013 16:52 - Luca Rossetto Casel

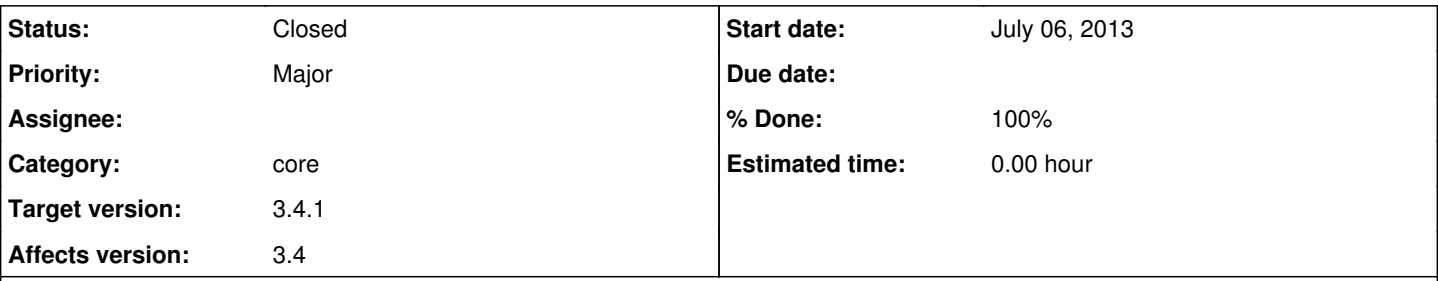

## **Description**

On Ubuntu 13.04 (64 bit), after upgrading Audacious to version 3.4 from WebUpd8 ppa, with ALSA output I cannot obtain gapless playing anymore: a gap appears now at the end of every track.

I also noticed that the larger is the buffer, the more the gap's lenght increases. With the default buffer of 500 ms the gap is about a second or less; with greater buffers, it's about several seconds.

Switching to PulseAudio output, the issue disappears at all! With Audacious 3.3.\* all worked fine.

I created a bug on Launchpad:

<https://bugs.launchpad.net/ubuntu/+source/audacious/+bug/1198432>

Thank you for this great software, and thank you in advance for the help!

#### **History**

## **#1 - July 16, 2013 02:30 - John Lindgren**

Are you actually using ALSA or simply playing through PulseAudio's ALSA sink?

#### **#2 - July 16, 2013 11:44 - Luca Rossetto Casel**

ALSA, with output to the soundcard. Thank you for answering!

#### **#3 - July 21, 2013 23:22 - John Lindgren**

Through dmix, or direct to the hw: device?

What format of audio files are you playing, and does the same problem appear with other formats?

#### **#4 - July 21, 2013 23:23 - John Lindgren**

Do both songs have the same number of channels and the same sample rate? Do you have any effect plugins enabled?

#### **#5 - July 22, 2013 11:45 - Luca Rossetto Casel**

I set Audacious to send the sound directly to the hw: device, without passing by dmix; but I tried to use dmix too, and the problem remained. I use Audacious prevalently as a CD player, but I made some test with other formats, with different sample rates, etc.: I could notice no differences, the bug remained.

As a further test, I tried to send the signal to ALSA through Jack: the gap is considerably reduced, nearly unnoticeable, but still present.

#### **#6 - July 24, 2013 08:23 - John Lindgren**

Can you see if this commit fixes the problem? <https://github.com/audacious-media-player/audacious/commit/4bba625057272e558143416b303227fa5d19b100>

## **#7 - July 27, 2013 16:12 - John Lindgren**

- *Category changed from plugins/alsa to core*
- *Status changed from New to Closed*
- *Target version set to 3.4.1*
- *% Done changed from 0 to 100*

I'm going to assume this is fixed. Please comment if not.

#### **#8 - July 27, 2013 20:18 - Luca Rossetto Casel**

Dear John, I'm very embarrassed: I'm struggling to install from the source code you upload in Git, but I don't know how to do! I read some how-to, but it seems I'm missing something... Would it be possible to apply the patch to my installation of Audacious? I humbly beg pardon!

#### **#9 - July 30, 2013 01:20 - John Lindgren**

No need to be embarrassed; compiling Audacious from source is daunting the first time. Did you try the instructions at [http://redmine.audacious-media-player.org/boards/1/topics/788?](http://redmine.audacious-media-player.org/boards/1/topics/788) Please reply to that forum post if you still have trouble.

## **#10 - August 02, 2013 17:57 - Luca Rossetto Casel**

Dear John, thank you for your patience! With your instructions, I've now compiled Audacious. Your patch resolved the bug, now everything is perfect! Thanks!!!